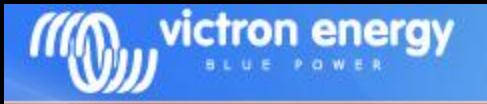

# **Victron Global Remote Victron Ethernet Remote**

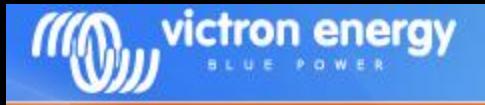

# **Contents**

- System overview diagrams
- Detailed connection schematics
- Examples of Text messages (SMS)
- vrm.victronenergy.com: free online portal
- Configuring GPRS
- VGR Configure software
- Remote VEConfigure

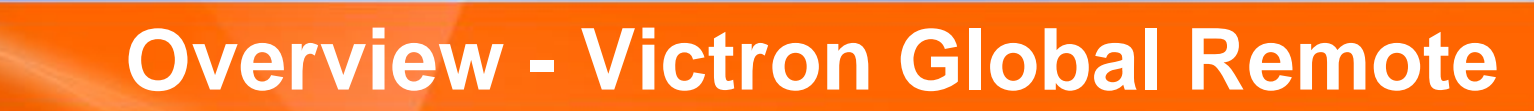

victron energy

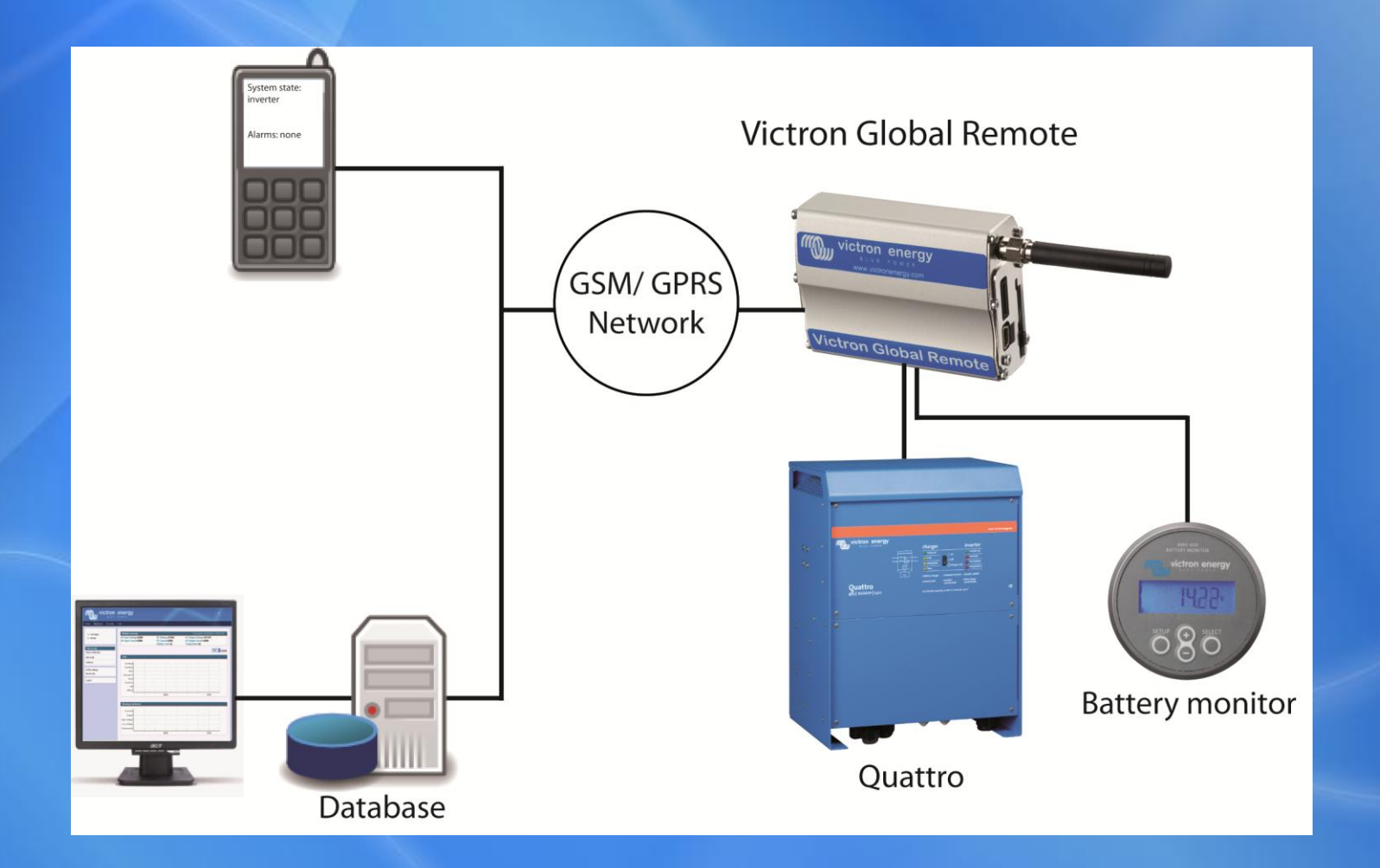

# **Overview - Victron Ethernet Remote**

victron energy

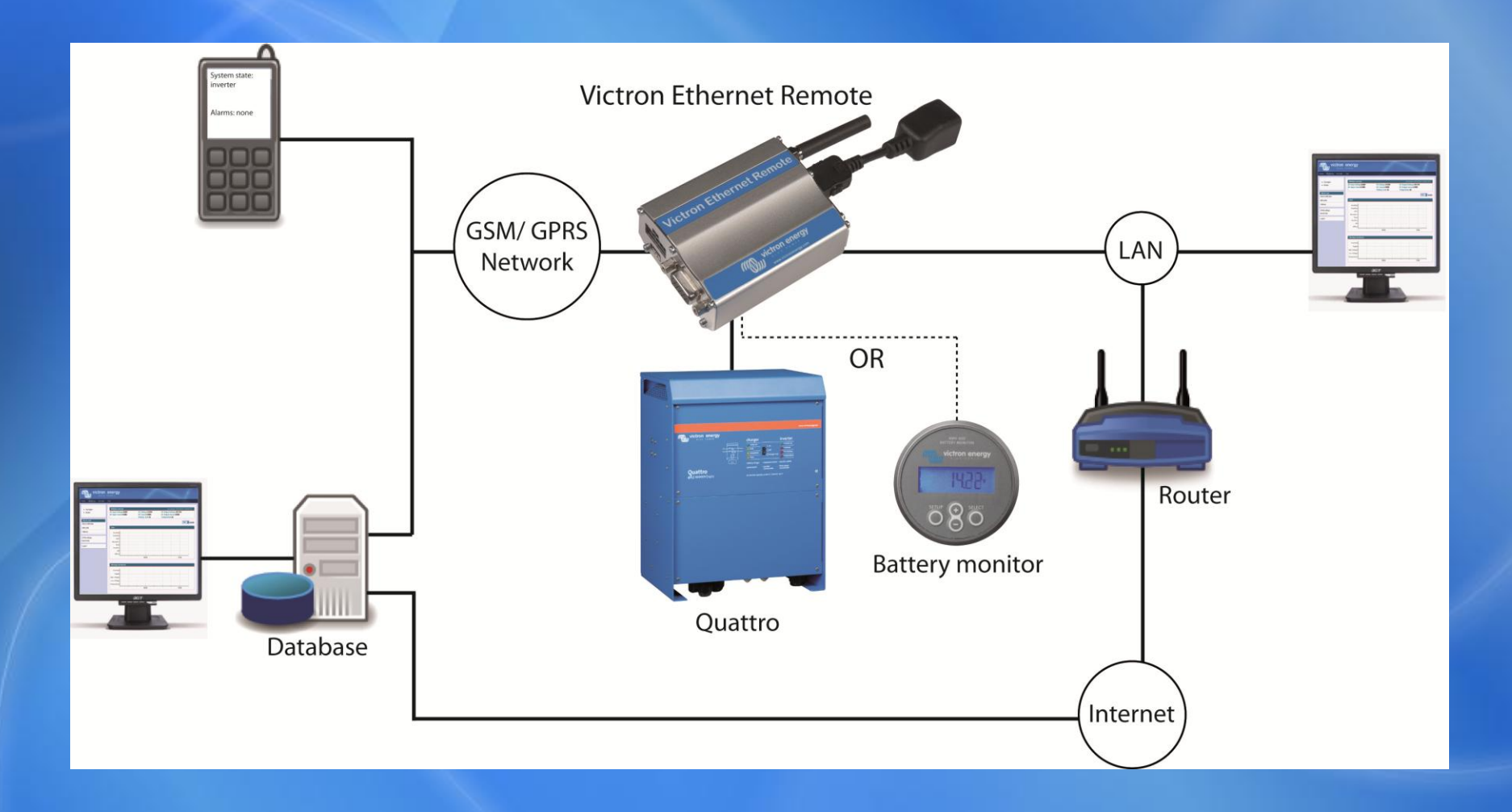

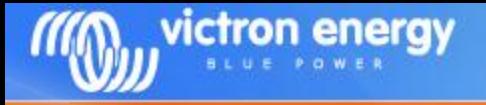

## **System schematics**

There are four main different configurations possible:

- VGR with BMV and/or VE.Bus
- VGR with BMV and/or VE.Bus and IO Extender
- VER with BMV
- VER with VE.Bus

## **VGR with BMV and/or VE.Bus**

victron energy

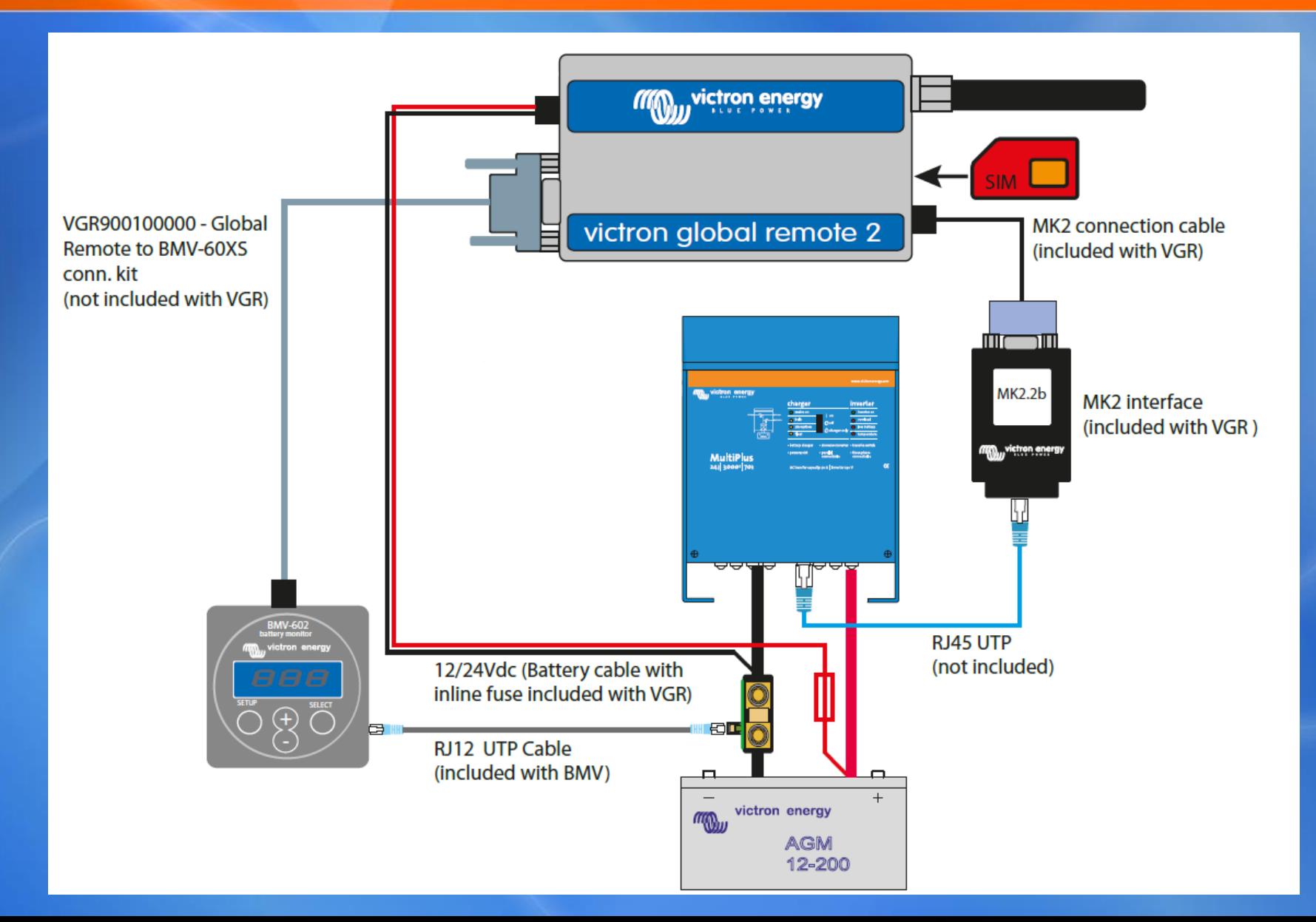

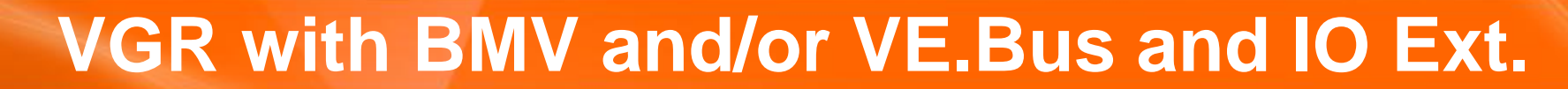

victron energy

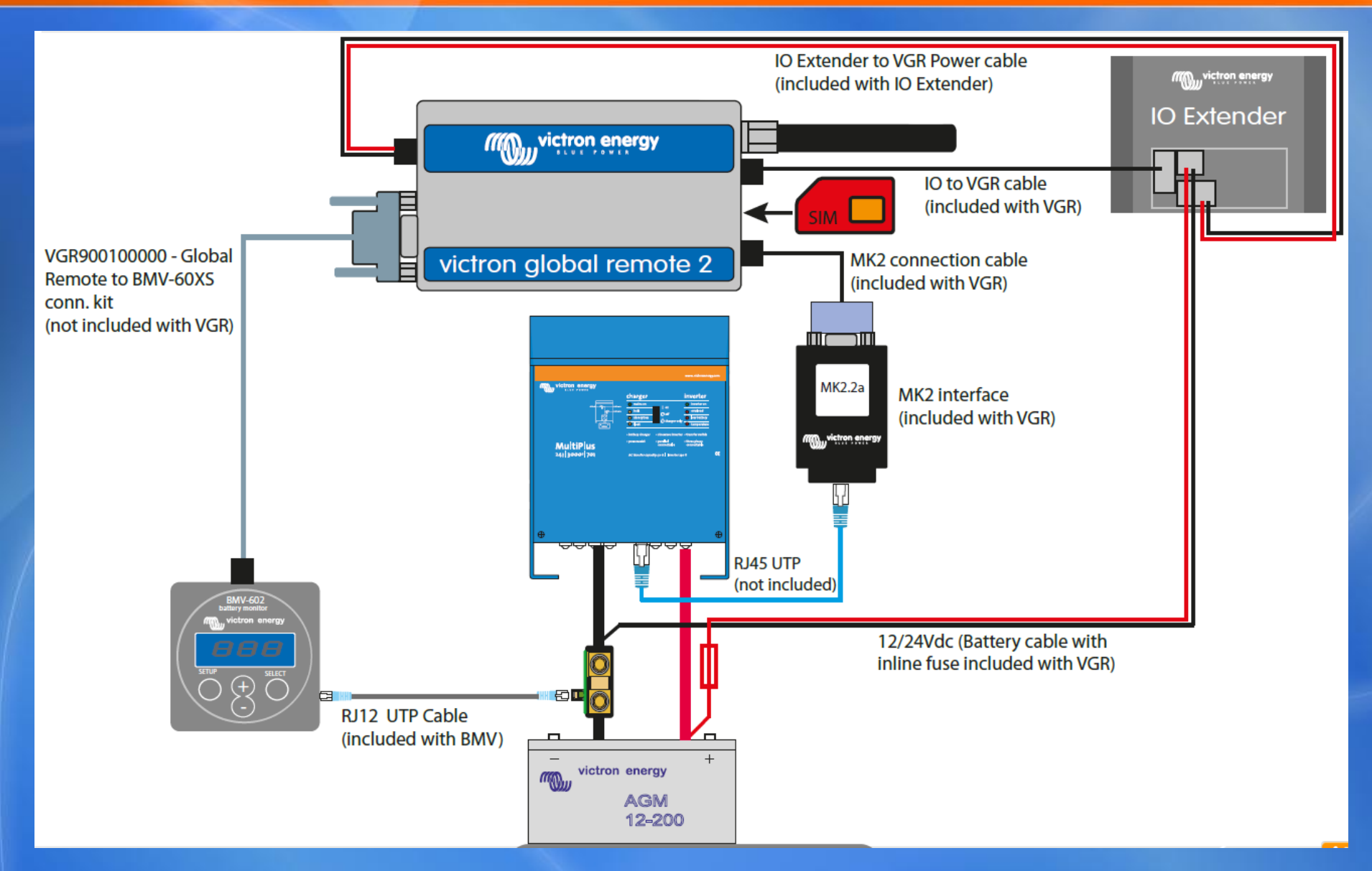

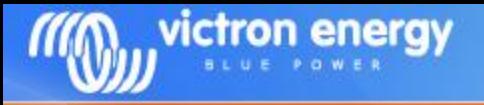

# **VER with BMV**

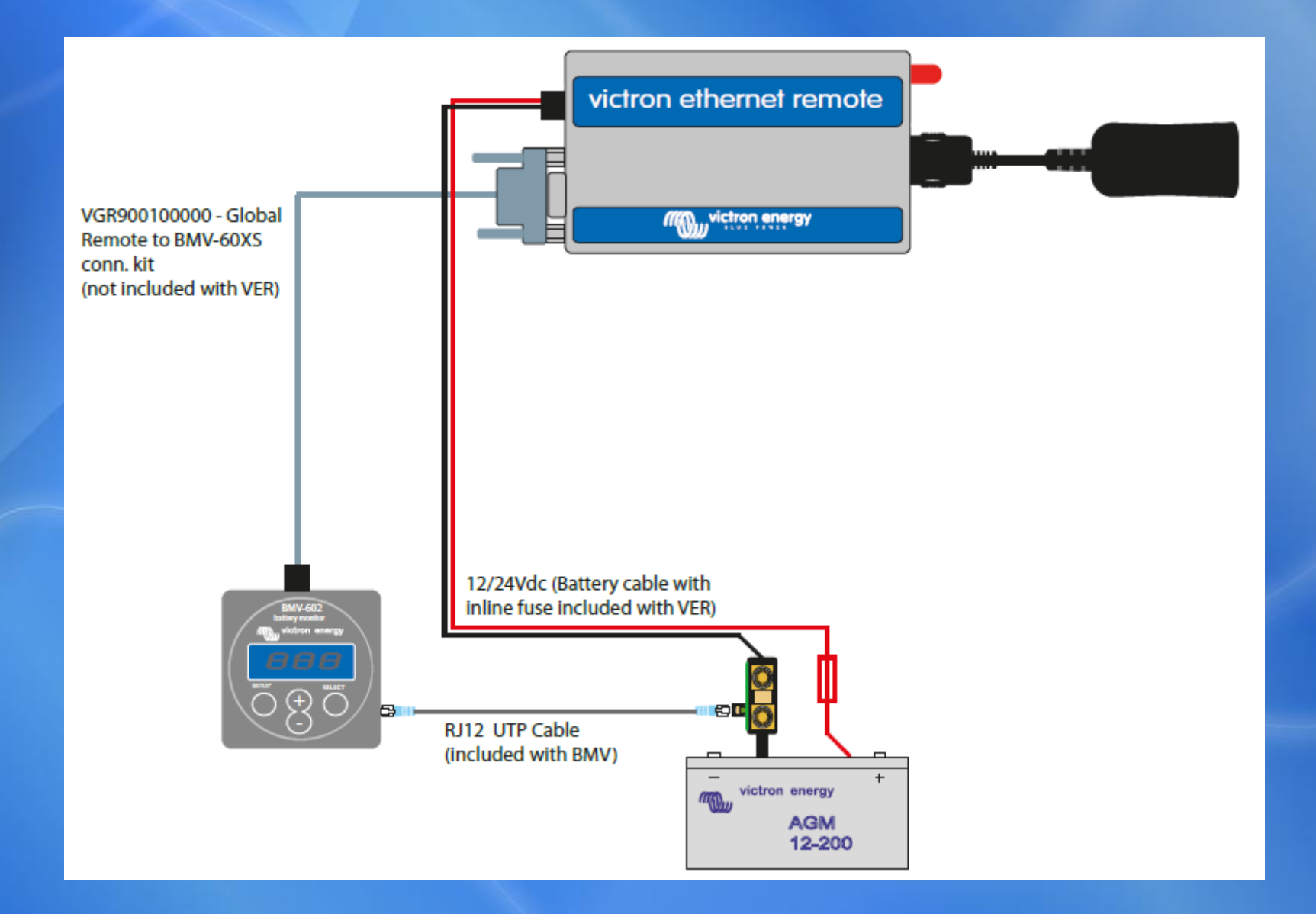

# **VER with VE.Bus**

victron energy

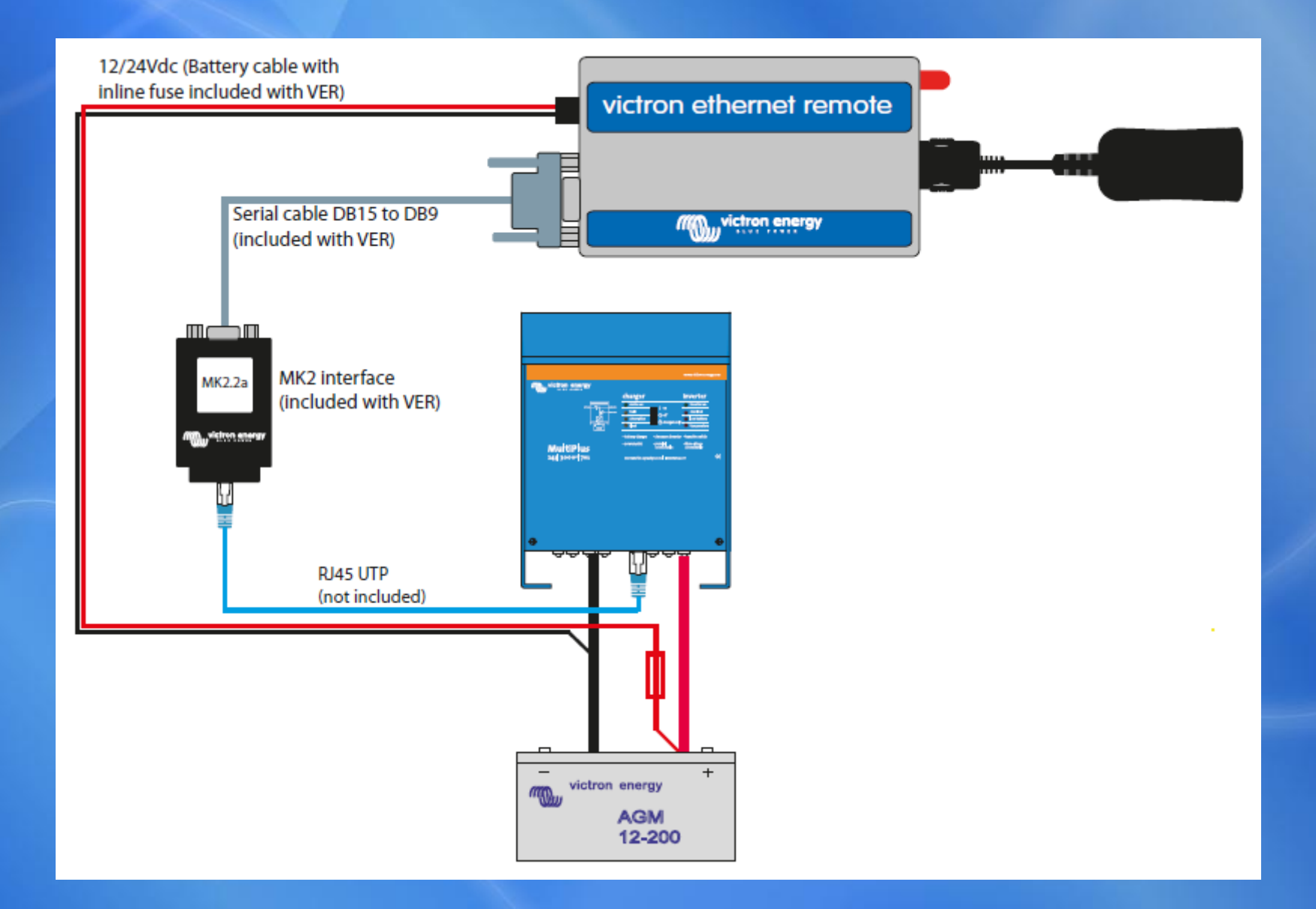

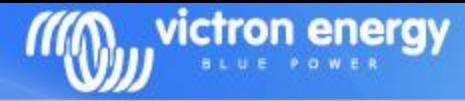

# **Text messaging**

Send message to VGR: Reply message:

Information from Multi

Information from BMV

info **System state:** inverter Alarms: none Warnings: none DC: 48.97V 16.71A in AC in: 0.0V 0.0A 0.0Hz AC out: 229.9V 3.8A 60Hz

> Battery: 26.6V, -017A Level: 98%, -8Ah TTG: 240h

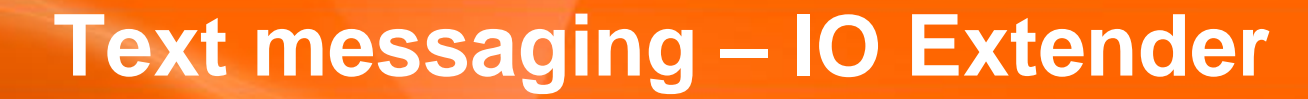

## Send message to VGR:

victron energy

## Showing the IO Extender status

### Reply message:

io di contra l'antico di contra l'antico di contra l'antico di contra l'antico di contra l'antico di contra l' OUT1: open OUT2: open IN1: open IN2: open IN3: closed Temperature: 39C/102F

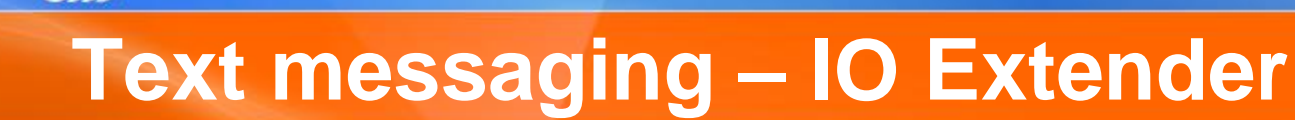

## Send message to VGR:

output 1 closed and 1 and 1 and 1 and 1 and 1 and 1 and 1 and 1 and 1 and 1 and 1 and 1 and 1 and 1 and 1 and 1 and 1 and 1 and 1 and 1 and 1 and 1 and 1 and 1 and 1 and 1 and 1 and 1 and 1 and 1 and 1 and 1 and 1 and 1 an

victron energy

## Closing one of the two contacts. To start, for example, a generator.

## Reply message:

OUT1: open OUT2: closed IN1: open IN2: open IN3: closed Temperature: 39C/102F

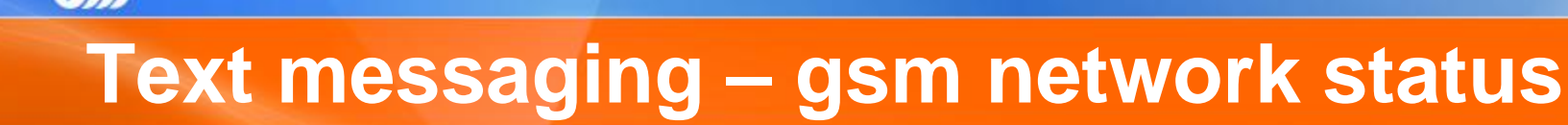

## Send message to VGR: Reply message:

victron energy

## 60dB is full signal 113dB is no signal

gsm GSM  $\sim$  GSM  $\sim$  GSM  $\sim$ imei: 354662030005820 sim: OK signal: -67dB ber: 0 network: home (Vodafone ES) SMS from: +31646077489

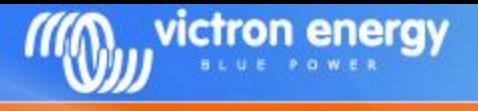

# **Online portal**

The Victron Global Remote can log information to our online portal.

## Necessary: a working internet connection:

- Victron Global Remote: GPRS
- Victron Ethernet Remote: Ethernet / LAN

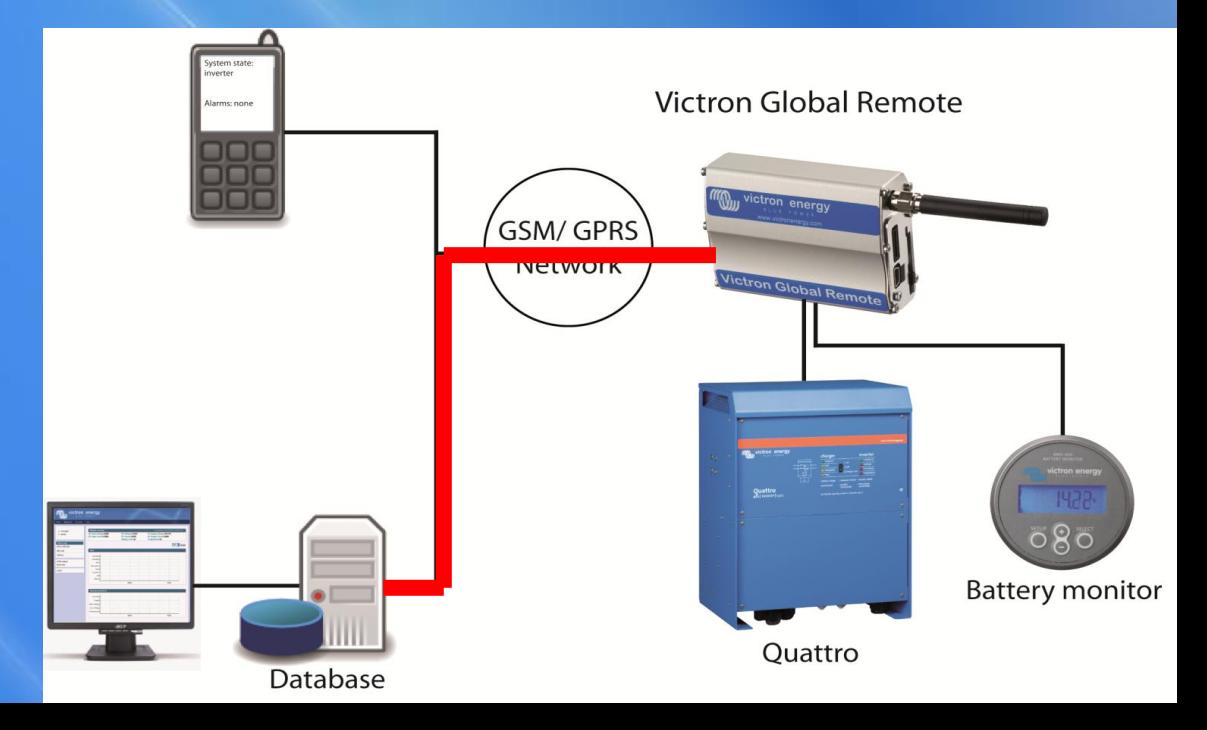

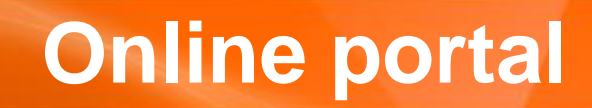

victron energy

## https://vrm.victronenergy.com Demo account: demo@victronenergy.com / vrmdemo

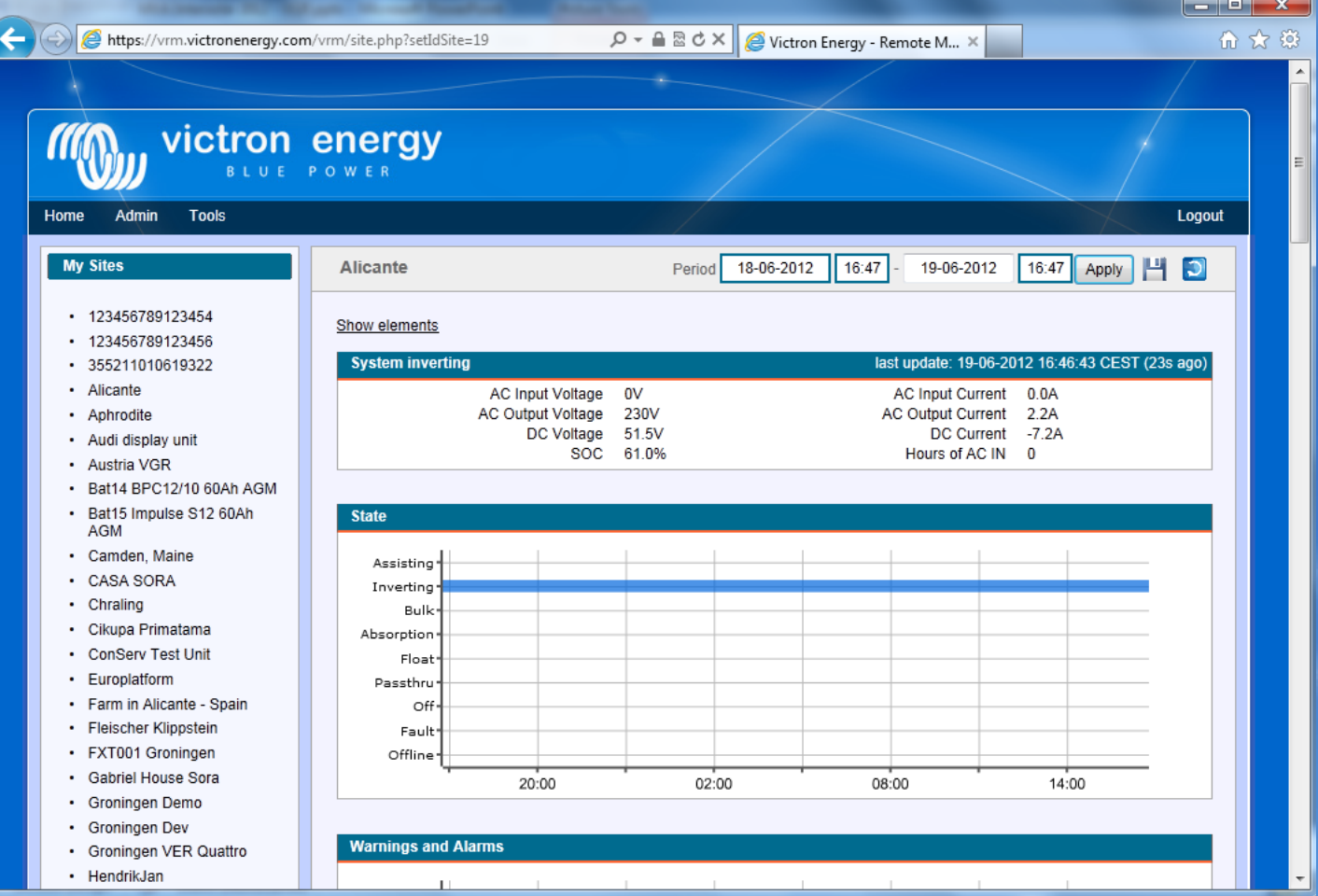

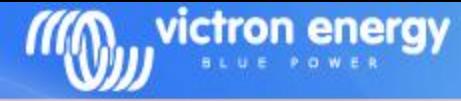

# **Online portal: GPRS**

Victron Global Remote2: A GPRS Connection is necessary to send the information to the online database.

Victron Ethernet Remote: It will send the information via the LAN. The LAN needs to have internet access.

## Get the GPRS status: Reply message:

Necessary to log information to the website

gprs and the set of the set of the set of the Second Second Second Second Second Second Second Second Second S user: vodafone pass: vodafone apn: office.vodafone.nl state: connected

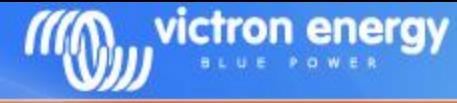

# **Online portal: GPRS configuration**

To configure GPRS, you need the following information from your telecom provider:

APN Required Username **Optional** Password **Optional** Proxy address and port **Optional** 

To find this information, you can also search Google. For example search for "GPRS Vodafone APN". After looking around you will find the following information:

APN: live.vodafone.com Username: vodafone Password: vodafone

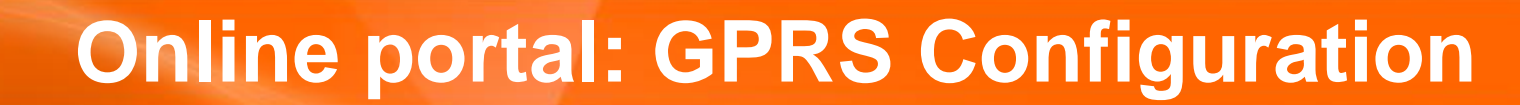

### Configuration with APN only: Reply message:

victron energy

gprs apn live.vodafone.com on GPRS

user: username pass: password apn: live.vodafone.com state: connected ip: 109.32.239.49

## Configuration with APN and user Reply message:

gprs apn live.vodafone.com user vodafone pass vodafone on

GPRS

user: vodafone pass: vodafone apn: live.vodafone.com state: connected ip: 109.32.239.49

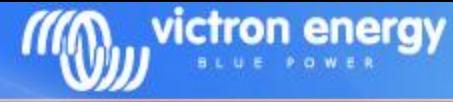

# **Online portal: GPRS Configuration**

Some providers also use a proxy. One example is KPN in the Netherlands.

## Configuration with proxy: Reply message:

gprs apn portalmmm.nl proxy 10.10.100.20 port 5080 on

## To remove the proxy configuration: gprs proxy # GPRS

### GPRS

user: username pass: password apn: portalmmm.nl proxy: 10.10.100.20 port: 5080 state: connected ip: 109.32.239.49

user: username pass: password apn: portalmmm.nl state: connecting

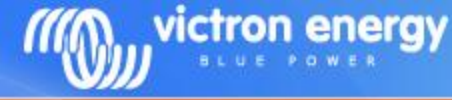

# **Online portal: log interval**

## Send message to VGR:

Log interval configuration. And info when the last data was pushed to the database (https://vrm.victronenergy.com)

Very useful to check of the gprs connection is OK!

## Reply message:

log and the contract of the contract of the contract of the contract of the contract of the contract of the co Period: 5min Extra: off Last log: 1 minutes 3 seconds ago

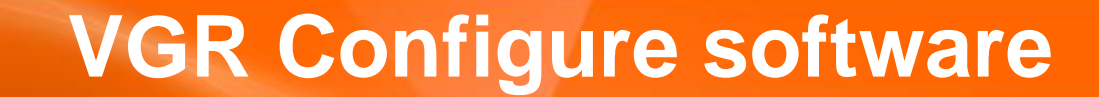

victron energy

-Necessary to configure Victron Ethernet Remote, since you cannot send text messages to it, unless you put a sim-card in the Ethernet Remote.

### -Available for download on our website

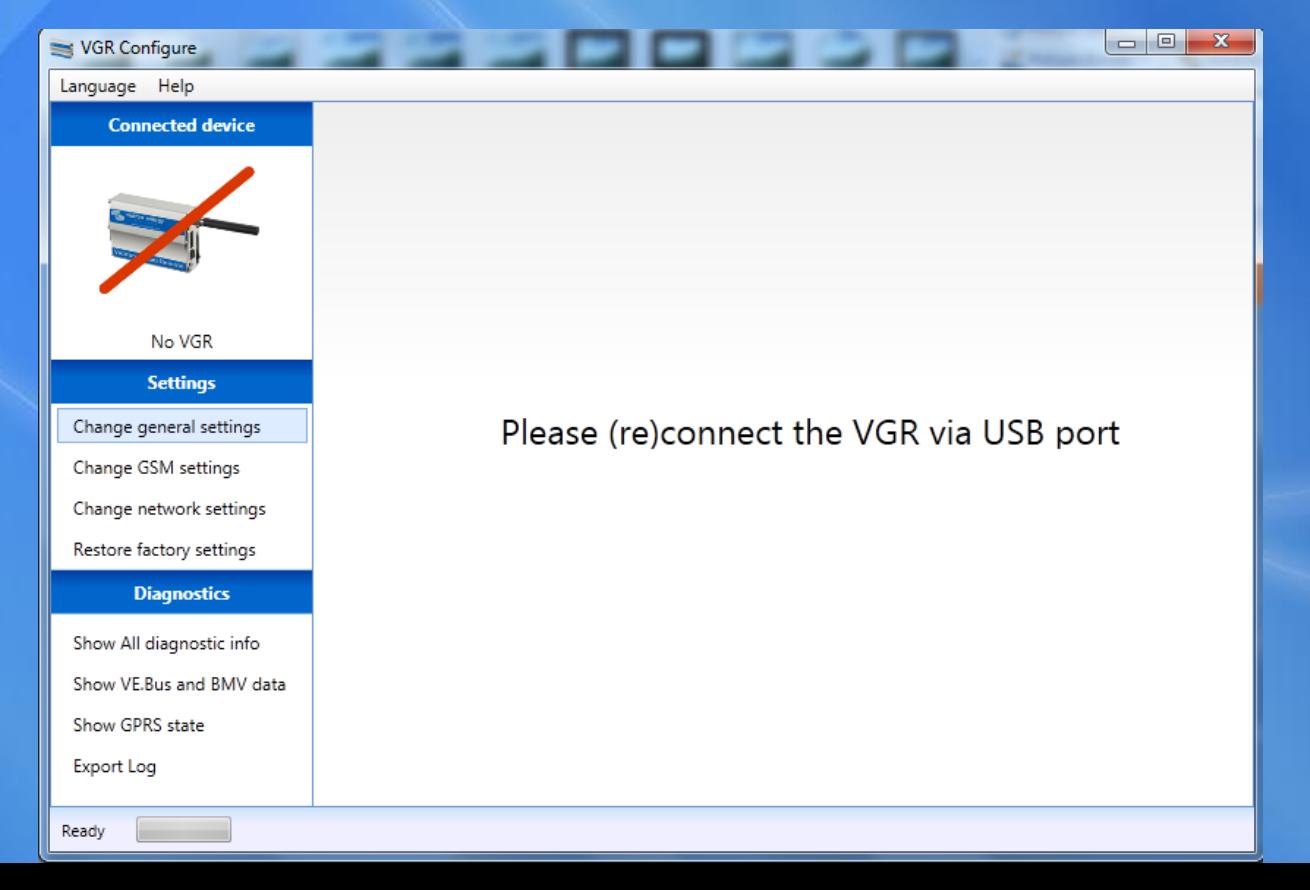

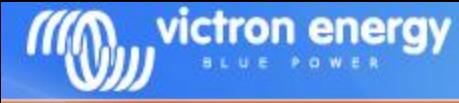

## General Settings:

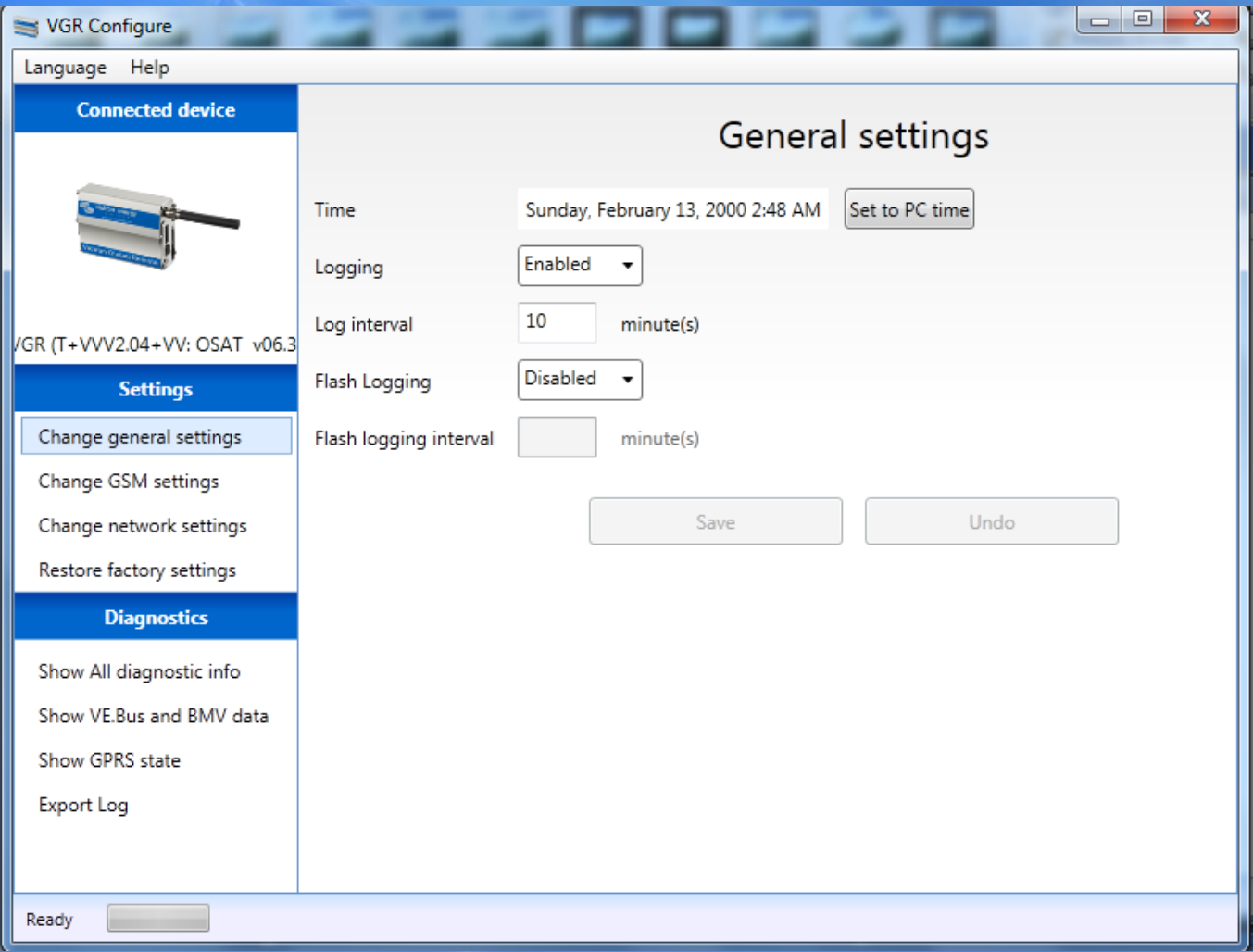

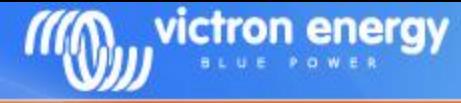

## GSM settings:

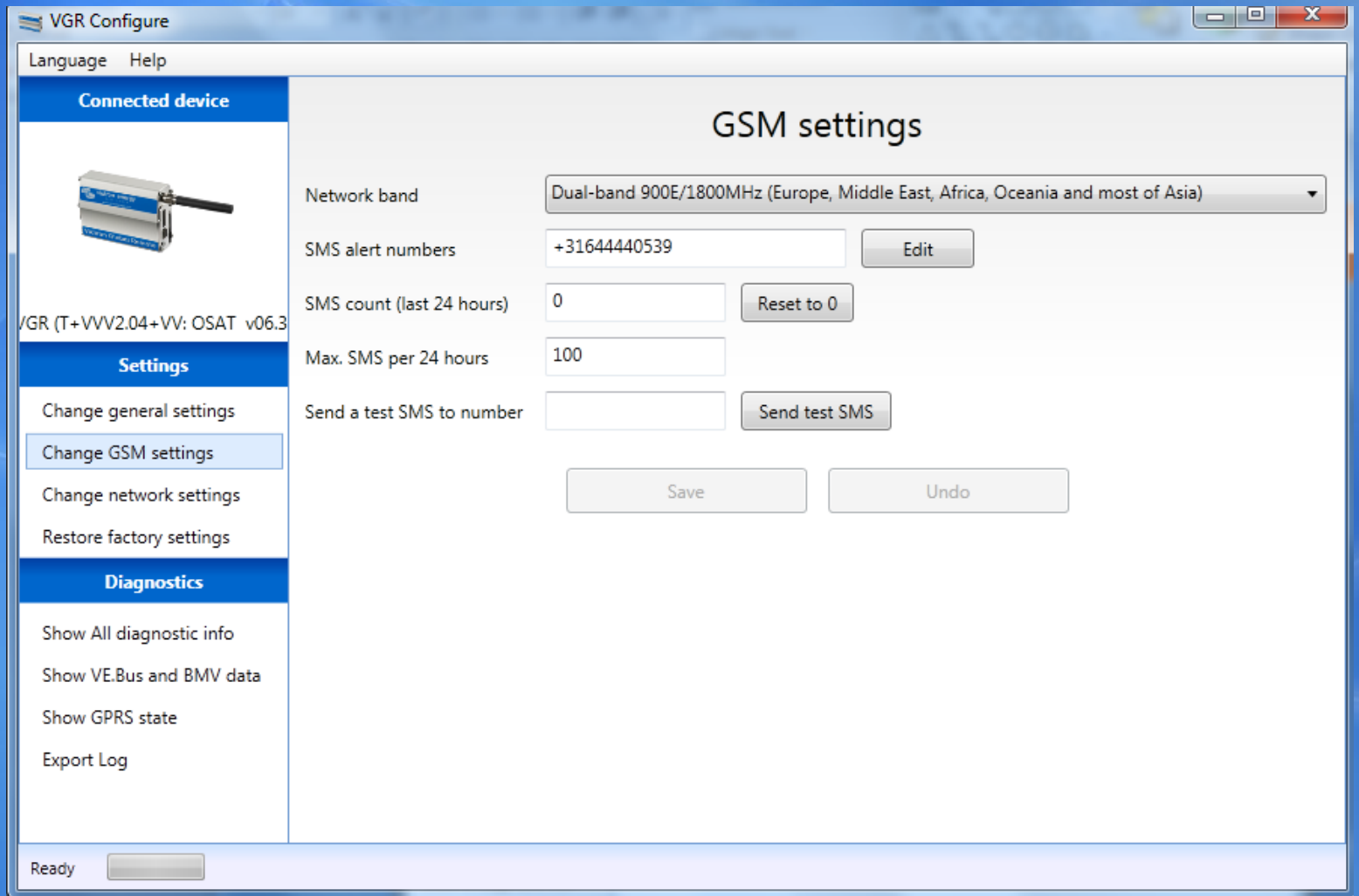

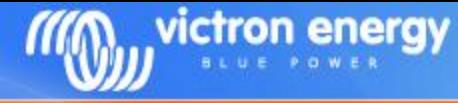

## Network settings:

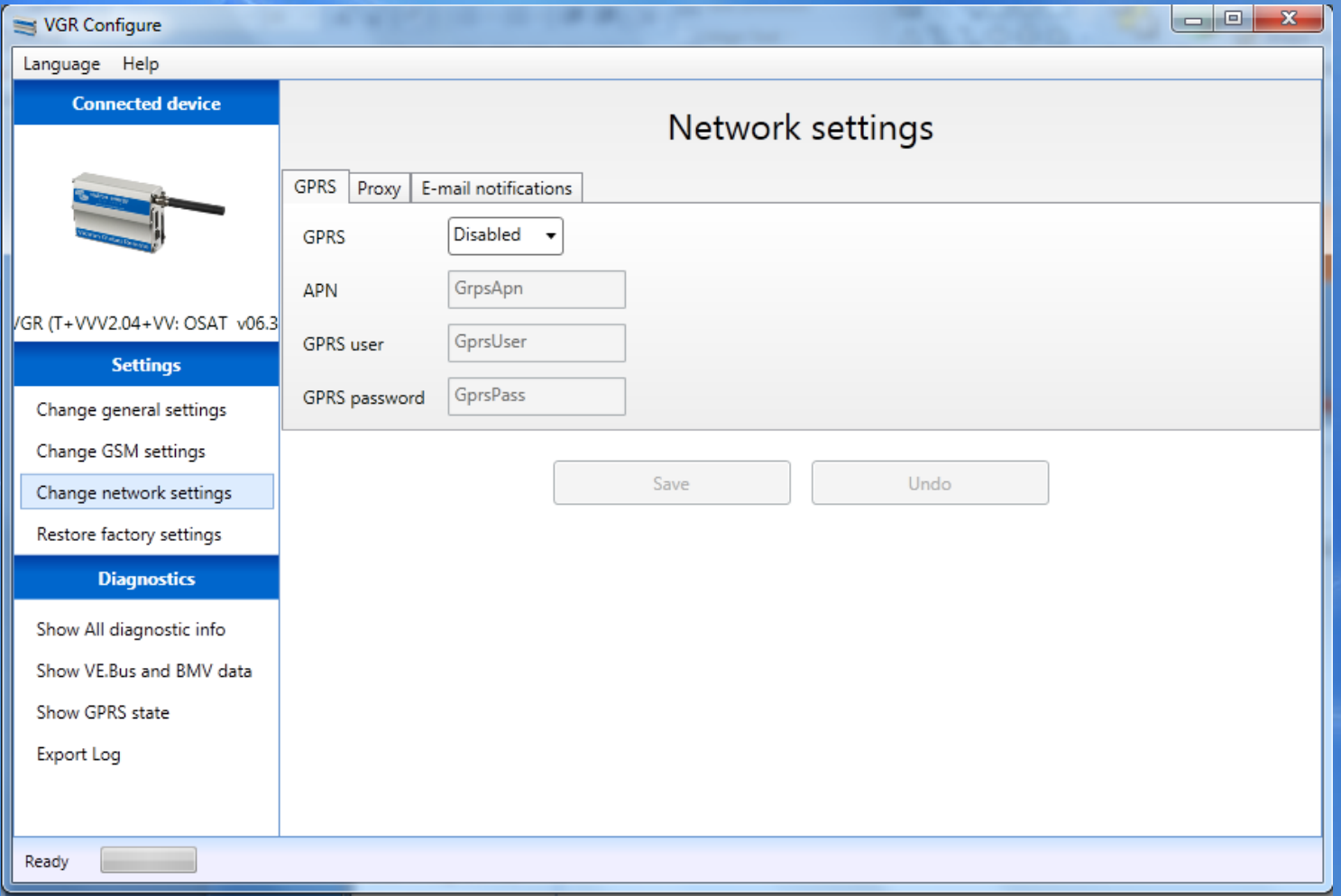

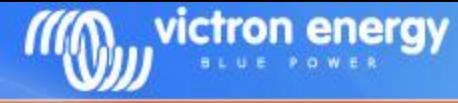

### Reset to factory settings:

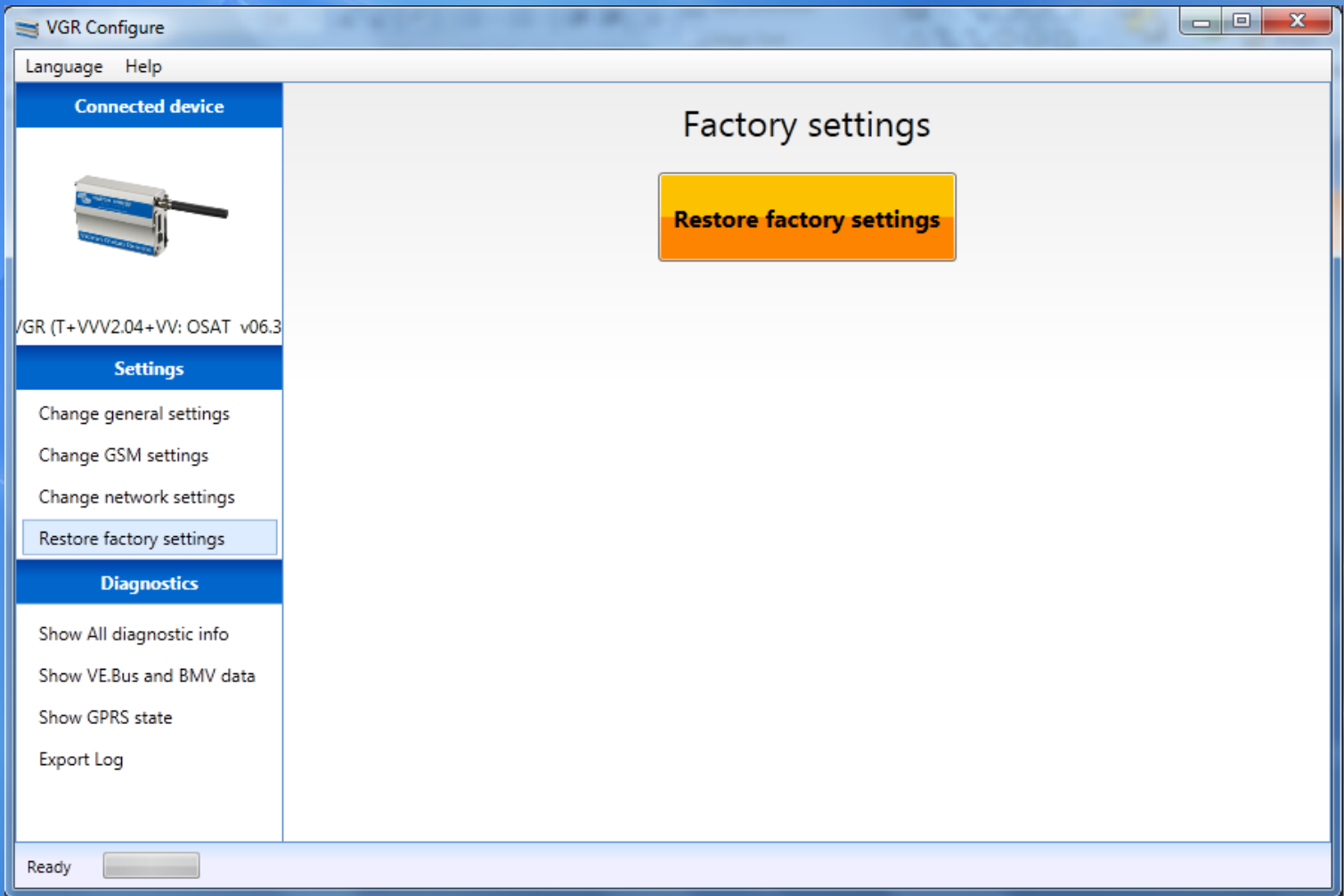

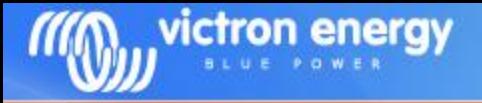

# **Remote VEConfigure**

- Change VEConfigure settings over the air
- Can be done with the Victron Global Remote 2 and the Victron Ethernet Remote
- This is not possible with old Global Remote's ("Victron Global Remote")
- Make sure to use the latest version of VEConfigure2
- See also the manual on our website at the VGR and VER pages: "Manual – Remote VEConfigure".

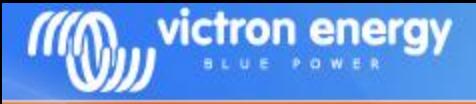

# **Remote VEConfigure – procedure example**

## 1. Read settings

veconf read

Veconf in progress…

Reading .vsc for dev 1 is succeeded

2. Go to the VRM website and download the .VSC file

3. Change the settings in VEConfigure 4. Upload them back to the website

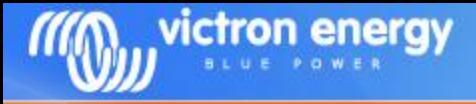

# **Remote VEConfigure – procedure example**

## 5. Write settings

veconf write

Veconf in progress…

Writing .vsc for dev 1 succeeded

Finished! Now the VE.Bus system has been updated with the new settings made.

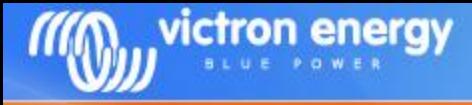

## **Remote VEConfigure - procedure example**

# How can we found out how many devices are in a system?

veconf devnum

Number of devs is 1!